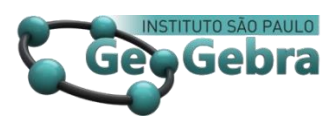

# **Modelos en GeoGebra para el plano y el espacio. Impresión de materiales 3D para su uso en el aula**

**Modelos no GeoGebra para o plano e espaço. Impressão de materiais 3D para uso em sala de aula**

**Models in GeoGebra for the plane and space. Printing 3D materials for use in the classroom**

## GUSTAVO AGUILAR <sup>1</sup>

[0000-0002-9730-9914](https://orcid.org/0000-0002-9730-9914) [researchgate.net/profile/Gustavo\\_Aguilar9](https://www.researchgate.net/profile/Gustavo_Aguilar9) [geogebra.org/u/tavomate](https://www.geogebra.org/u/tavomate)

## **<http://dx.doi.org/10.23925/2237-9657.2020.v9i1p132-146>**

#### **RESUMEN**

*Últimamente las impresoras 3D se han vuelto más accesibles a los usuarios y los usos de este tipo de impresoras se han multiplicado. Es una nueva tecnología que seguramente va a ser muy utilizada en los tiempos venideros y es de orden para los docentes investigar y reflexionar sobre los posibles usos de esta tecnología en el aula. Hace un tiempo que trabajo con la modelización de estructuras en dos dimensiones, pues ayuda a mis alumnos a comprender de mejor manera la interacción de la matemática en su vida cotidiana. Además de ser motivante y tener un gran contenido de funciones y cálculo, dos partes del currículo que siempre son muy abstractas y que necesitan ser acercadas a la realidad de nuestros alumnos para su mejor comprensión. En este artículo se comentará una experiencia didáctica y también se mostrará de qué manera se pueden usar las herramientas de GeoGebra para modelar estructuras, las cuales pueden ser impresas en 2 y 3 dimensiones. Luego se mostrará como imprimir estas estructuras desde GeoGebra, comentando algunas dificultades que he encontrado, y se hablará de otros usos para las impresiones 3D en el aula de Matemática.* 

**Palabras claves:** *GeoGebra; Educación Matemática; Modelización, Impresiones 3D*

#### **RESUMO**

 $\overline{a}$ 

*Ultimamente, as impressoras 3D tornaram-se mais acessíveis aos usuários e os usos desse tipo de impressoras têm-se multiplicado. Trata-se de uma nova tecnologia que será certamente muito utilizada nos próximos tempos pelo qual é preciso que os professores investiguem e reflitam sobre as possíveis utilizações desta tecnologia na sala de aula. Há algum tempo que trabalho com a modelação de estruturas bidimensionais, pois ajuda os meus alunos a compreenderem* 

<sup>&</sup>lt;sup>1</sup> Instituto GeoGebra de Uruguay – tavomate@gmail.com

*melhor a interação da matemática na sua vida quotidiana. Além de ser emocionante e ter um alto conteúdo de funções e cálculos, duas partes do currículo que são sempre muito abstratas e que precisam de ser aproximadas à realidade de nossos estudantes para a sua melhor compreensão. Este artigo irá comentar uma experiência de ensino e também mostrar como utilizar as ferramentas do GeoGebra para modelar estruturas, que podem ser impressas em 2 e 3 dimensões. Em seguida, é apresentado como imprimir essas estruturas a partir do GeoGebra, comentando algumas dificuldades que se encontrou, e vai se discutir outros usos para a impressão em 3D na aula de matemática.*

**Palavras-chave:** *GeoGebra; Educação Matemática; Modelagem, Impressões 3D*

#### **ABSTRACT**

*Lately 3D printers became cheaper and accessible to all users. Also there are many fields in which these kinds of printers are being used and this uses will surely develop in the near future. This is a new technology that will be used more and more and it is necessary for teachers to reflect and investigate over the possible uses of this technology in class. Some time ago, I started working with modeling real life 2 dimensional objects in the Maths class because it makes students realize the interaction between Mathematics and their life. In addition, it makes studying calculus more motivating and enhances student comprehension over such an abstract and unrelated topic to their life. This are the reasons why in this article I will comment on a didactic experience and I will explain how to use GeoGebra´s tools to model structures in 2 and 3 dimensions. Also I will show how to print these structures from GeoGebra, commenting on some difficulties I found, and I will comment over other uses for 3D printed materials in the maths class.* 

**Keywords:** *GeoGebra; Mathematical education; 3D printing, Modeling.*

## **Introducción: Génesis de estas ideas**

En el año 2009 se crea en Uruguay el *Laboratorio GeoGebra Uruguay*, una iniciativa del Departamento de Matemática del Instituto de Profesores Artigas. A partir de este laboratorio se creó el *Instituto GeoGebra de Uruguay* bajo la dirección del profesor Fabián Vitabar. He formado parte de estas iniciativas que siempre buscan reflexionar sobre el uso de la tecnología y particularmente de GeoGebra en el aula por lo cual se han brindado talleres y cursos a docentes. A partir del uso de GeoGebra se puede visualizar o conjeturar sobre los conceptos matemáticos, eje sobre el cual siempre se basan mis planificaciones de clase. Como en todos los órdenes de la vida, por momentos lo logramos hacer mejor y en otros nos cuesta un poco más, pero es reflexionando sobre nuestras prácticas como nos convertimos en mejores docentes.

Tomado como punto de partida una experiencia en clase con estudiantes de 17 años sobre los temas funciones y cálculo, en este artículo, se presenta como desde la modelización en dos dimensiones pasamos a tres dimensiones y de ahí a la impresión en 3d de dichas estructuras. Nos basaremos en una clase donde se trabajó modelando datos y estructuras para entender mejor las transformaciones de funciones y derivadas. Luego de algún tiempo se consideró combinar las modelizaciones con sólidos de revolución y surgió la idea de imprimir en 3D dichas estructuras. Se pensó que sería algo sencillo, pero resultó bastante complicado. Igualmente fue muy interesante para mí y mis estudiantes puesto que nos ayudó a sentir que logramos hacer algo importante, cumplimos un objetivo y nos resultó motivante.

Por otro lado, se pensó en qué otras posibles maneras las impresiones 3D pueden ser útiles en la clase de Matemática. También, en la creación de materiales que sean hechos a medida para las clases y la forma de estructurar los contenidos. Estas son las ideas sobre las cuales se tratará este artículo.

Asimismo, se encontró varias dificultades que se lograron sortear luego de algún tiempo, las cuales detallaremos en este artículo y se espera pueda acortar caminos a quienes quieran incursionar en las impresiones 3D y su uso en el aula. En suma, en este artículo el lector podrá encontrar ejemplos de clase, ayudas y consejos para obtener archivos imprimibles en 3D desde GeoGebra e ideas sobre el uso didáctico de estos recursos en el aula.

# **1. Modelando desde GeoGebra**

La modelización puede ser adaptado a distintos niveles y puede ser trabajado desde un punto de vista más algebraico o usando las herramientas para el análisis de datos que posee GeoGebra. No podemos pedirle a un alumno de 13-14 años lo mismo que a uno de 17-18. Este tipo de actividades es adaptable y eso es lo que las hace más interesantes. En la figura 1 se puede observar el primer ejemplo.

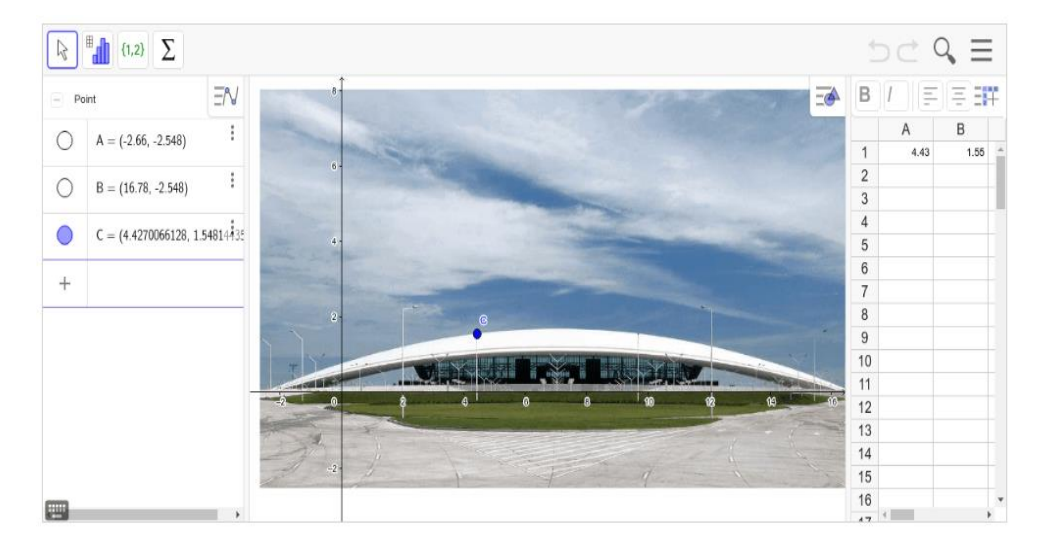

*Figura* 1: Primer tarea para modelar Fuente:<https://www.geogebra.org/m/bd5vcydr#material/yfdjtjkb>

En esta tarea se pide a los estudiantes buscar un modelo matemático para el techo del Aeropuerto Internacional de Carrasco en Canelones Uruguay. Si estamos en un curso con estudiantes que recién comienzan con el estudio de funciones, podemos trabajarlo de manera muy simple. Indicando que coloquen puntos sobre el techo, anoten sus coordenadas en la hoja de cálculo de GeoGebra y luego usen la herramienta "análisis de regresión de dos variables" (figura2).

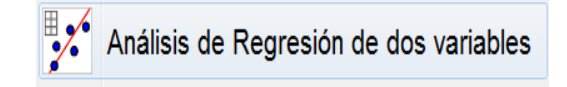

#### *Figura* 2: Análisis de regresión de dos variables (ícono de GeoGebra) Fuente: software GeoGebra

Esta herramienta les desplegará un menú, como se muestra en la figura 3, en el cual ellos pueden investigar cuál es el modelo matemático que mejor se adapta a este techo; copiando este modelo en la vista algebraica lo visualizaremos.

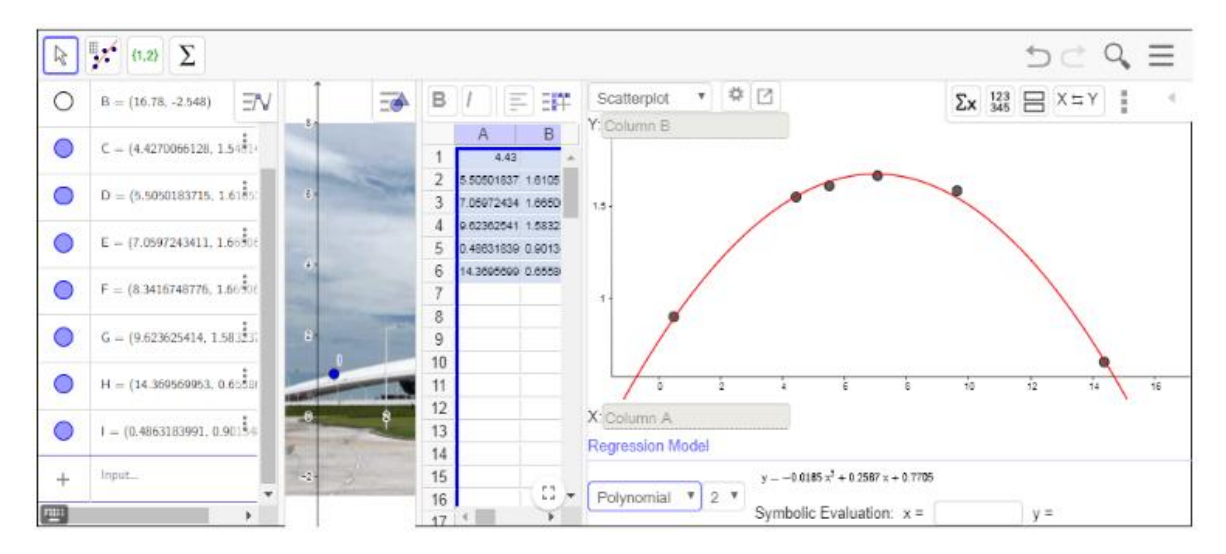

*Figura* 3: Menú que se despliega para elegir nuestro modelo. Fuente: <https://www.geogebra.org/m/bd5vcydr#material/yfdjtjkb>

Por otro lado, si estamos con alumnos que ya tienen un mejor manejo algebraico, se les puede preguntar qué modelo creen que será mejor y ellos seguramente responderán: "una parábola", encontrémosla entonces. Colocando puntos sobre el contorno del techo y tomando en cuenta sus coordenadas, se puede trabajar con sistemas de ecuaciones para encontrar los coeficientes  $a, b, c$ del modelo  $y = ax^2 + bx + c$ . También se puede encontrar un modelo transformando la función de expresión analítica  $f(x) = x^2$  Esto dependerá de nuestro enfoque. Asimismo se puede pedir estimar el vértice de la parábola, de coordenadas  $(h, k)$ , reemplazar dichas coordenadas en el modelo  $y = a(x - h)^2 + k$  para luego con otro punto sustituir sus coordenadas y obtener el coeficiente a. Esto depende de lo que se quiera trabajar en clase.

Otras estructuras necesitarán modelos basados en funciones trigonométricas, exponenciales, logarítmicas, esto depende de nuestro objetivo y enriquece mucho el trabajo en el aula.

Siguiendo con el ejemplo planteado anteriormente, podríamos usar integrales para calcular un estimado del área de vidrio en la imagen. Esto lo podemos hacer con el comando Integral (GeoGebra, 2020b) de GeoGebra, cuya sintaxis corresponde a *Integral (<Función>, <Extremo inferior del intervalo>, <Extremo superior del intervalo>)* o calculándolo algebraicamente con la expresión analítica

de la función que modela el techo, según nuestra intención y los conocimientos de nuestros alumnos. También tendremos que prestar atención a el factor de escala que la foto posee, no debemos olvidar cambiar nuestros resultados a "verdadera magnitud"

Otra de las tareas propuestas en esa clase tiene que ver con modelar un conjunto de datos. En el siguiente de la figura 4, se propone un conjunto de datos sobre el precio del dólar en pesos uruguayos y se intentará modelar la situación con una función de expresión analítica  $h(x) = A \text{sen}(B(x - C)) +$ .Nuevamente, dependiendo de nuestra intención, podemos utilizar las herramientas de GeoGebra o tener un enfoque más analítico de la situación, encontrando los coeficientes a partir del comportamiento del valor del dólar y/o usando algunas ecuaciones.

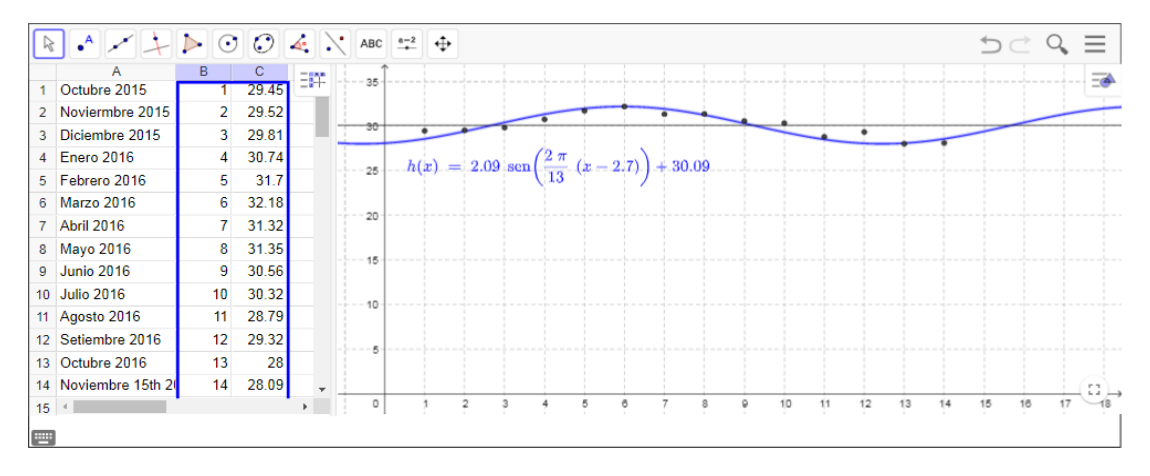

*Figura* 4: Ejemplo precio del dólar. Fuente: <https://www.geogebra.org/m/bd5vcydr#material/n9SAjUcG>

Se recomienda a la lectora o lector revisar el Libro GeoGebra de Aguilar (2019a) para ver más modelos de objetos reales.

## **2. Creando modelos 3D**

Luego de trabajar por algún tiempo con la modelización de objetos o datos en dos dimensiones me pareció interesante poder crear modelos tri-dimensionales. Para esto encontré varias maneras: A) Combinando dos modelos bi-dimensionales. B) Rotando funciones. C) Rotando poligonales y usando el comando ["Spline"](https://wiki.geogebra.org/es/Comando_Spline)

Paso a explicar cada una de estas formas:

A) Combinar dos modelos bi-dimensionales:

Comenzamos insertando una imagen en GeoGebra y buscando dos modelos bi-dimensionales digamos de frente y de perfil de nuestro objeto (llamados  $f(x)yg(y)$ ), podemos generar el modelo 3D deseado "sumando" ambas funciones. Crearemos de esta manera una función de dos variables que combina ambos modelos en uno tri-dimensional. Esto lo podemos hacer escribiendo la función de dos variables o utilizando el

comando "Superficie". Como una función no tiene "grosor" no se exporta en la forma que queremos para su posterior impresión en 3D. El comando "Superficie" (GeoGebra, 2020a) es una forma que encontré de eludir este problema. La superficie a crear sería:  $(x, f(x) + g(y), y)$  que cuya sintaxis corresponde a *Superficie*( *<Expresión>, <Expresión>, <Expresión>, <Parámetro 1>, <Valor inicial 1>, <Valor final 1>, <Parámetro 2>, <Valor inicial 2>, <Valor final 2> )* quedando de la siguiente manera: Superficie( h, f(h)+g(t),t, h, -1, 2, t,-1, 2). Se han usado los parámetros  $h y t$  pues no se puede usar  $x$  ni  $y$ . Los valores iniciales y finales de los parámetros h y t dependerán del modelo en cuestión, es por eso que esta forma es un poco "artesanal". Se eligió el "Teatro de Verano"; una obra del arquitecto Uruguayo Eladio Dieste, puesto que es importante también usar la oportunidad para hablar de nuestra propia cultura.

En la figura 5, se usó una parábola como vista de frente y una recta como vista de perfil que luego se "combinaron":

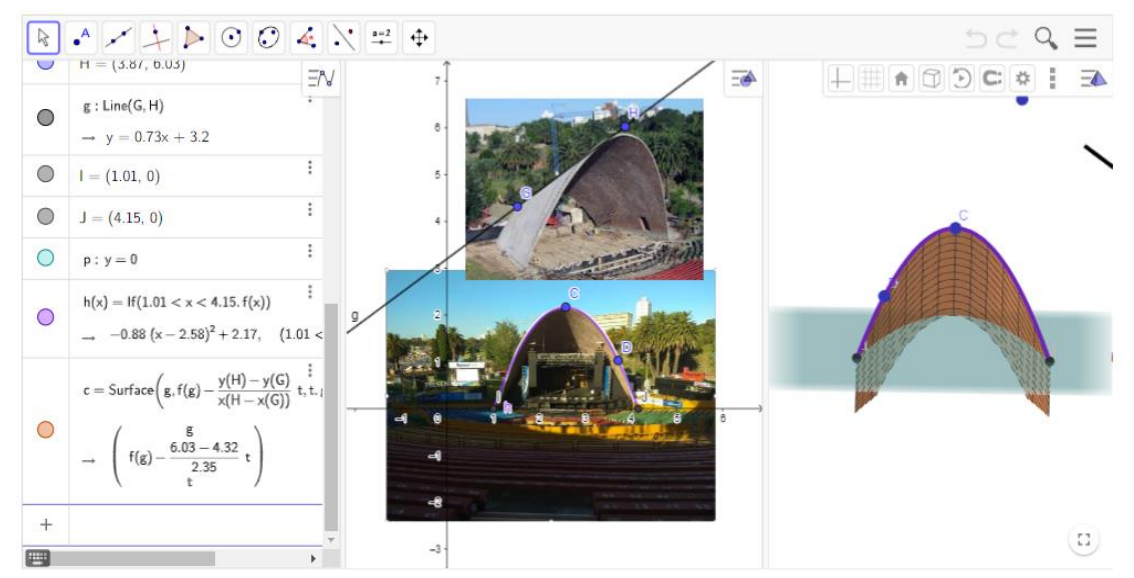

*Figura 5: Ejemplo, Foto del teatro Fuente:* http://dieste.com.uy/obras-recreativas-servicios.html

#### B) Rotando funciones

 Otra manera para generar un modelo en tres dimensiones es rotar una función en torno de algún eje que a nuestro entender sea apropiado. La elección del eje dependerá de cómo pongamos nuestra foto en GeoGebra, el lugar dónde poner nuestra foto es importante, pues la complejidad de los modelos o la incapacidad de conseguirlos depende de esto. Buscamos un modelo para el contorno de nuestra estructura y la rotamos. En este caso, figura 6, se modeló una corneta con una función exponencial. Como ya se ha mencionado antes, es importante usar el comando superficie, pues para la impresión en 3D de nuestro objeto es clave. Usaremos el comando ["S](https://wiki.geogebra.org/es/Comando_Superficie)uperficie" (GeoGebra, 2020a) cuya sintaxis es *Superficie( <Curva>, <Ángulo>, <Recta> ).* Siendo "g" el modelo para el contorno de nuestro objeto: *Superficie( g, 2pi,EjeX).*

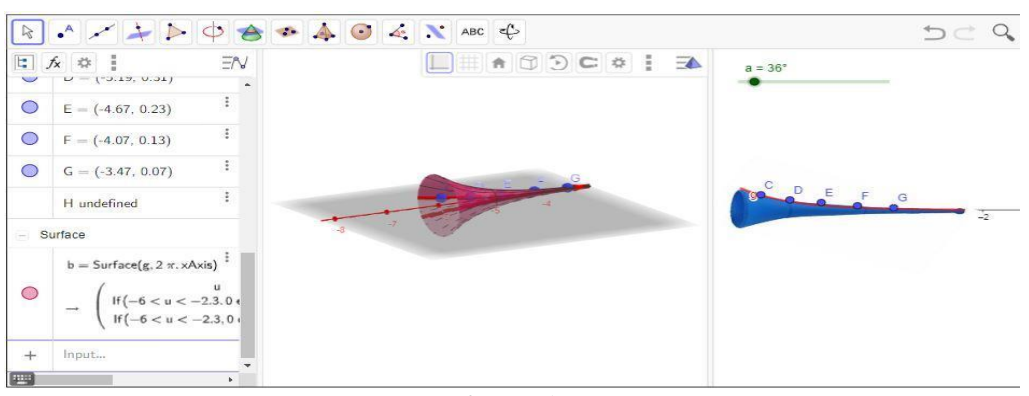

*Figura 6 Ejemplo corneta Fuente:* <https://www.geogebra.org/m/bd5vcydr#material/nzuxem6d>

### C) Rotando poligonales

Otra de las formas en que podemos conseguir nuestro modelo es usando el comando "Poligonal": básicamente colocamos puntos sobre el contorno del objeto a modelar, creamos una "Poligonal" (Geogebra, 2020d), cuya sintaxis es *Poligonal( <Punto>, ..., <Punto>)* y luego lo rotamos usando el comando ["Superficie"](https://wiki.geogebra.org/es/Comando_Superficie) como en el ejemplo anterior. También podemos usar el comando ["Spline"](https://wiki.geogebra.org/es/Comando_Spline) (Geogebra, 2020c) que genera algo similar a la poligonal, pero realiza una curva suave, lo cual en temas de diseño es por momentos importante. En la figura 7, se muestra un ejemplo de dicha construcción.

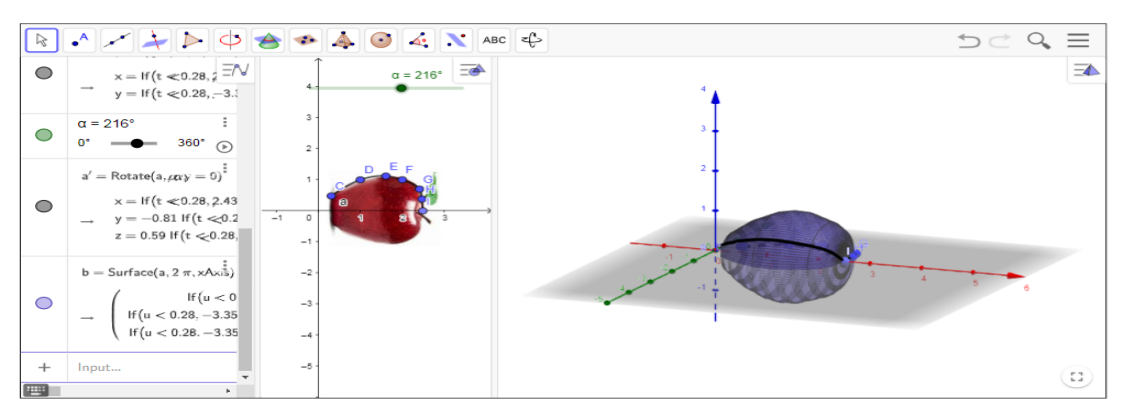

*Figura 7: Ejemplo, manzana*

*Fuente: https://historiasdelahistoria.com/2015/09/06/la-manzana-una-marca-comercial-que-paso-a-designar-ala-fruta*

Se recomienda a la lectora o lector revisar el Libro GeoGebra de Aguilar (2019b) para ver más modelos.

# **3. Imprimiendo en 3D desde GeoGebra**

Como he mencionado antes, uno de los objetivos de este artículo es acortar caminos y sugerir formas de trabajo para quienes estén interesados en realizar impresiones 3D para su uso en el aula. De esta manera creo que el consejo que puedo darles es el de usar el comando "Superficie". Usando dicho comando los objetos que uno obtiene pueden ser exportados por GeoGebra al formato [STL.](https://es.wikipedia.org/wiki/STL) Esto nos permitirá a la postre que el archivo sea reconocido por los programas que usan las impresoras 3D y estaremos listos para imprimir. Cabe decir también que algunos objetos en GeoGebra se exportan directamente a STL sin necesidad de usar el comando "Superficie" el usuario deberá buscar la mejor forma para su proyecto particular.

Luego que tenemos decidido el objeto que queremos imprimir debemos hacer clic en: Menú > Archivo > Descargar como > STL (esto puede variar un poco dependiendo de la versión de GeoGebra que se use; Se recomienda la versión GeoGebra classic 6 online.). Luego dependerá de su impresora y de qué programa utiliza para preparar el archivo que será impreso (uno de los más usados por ser libre y gratuito es [CURA\)](https://es.wikipedia.org/wiki/Cura_(software)). También existen casas de impresión que podrán, desde el archivo STL, lograr su impresión. (Ver figura 8)

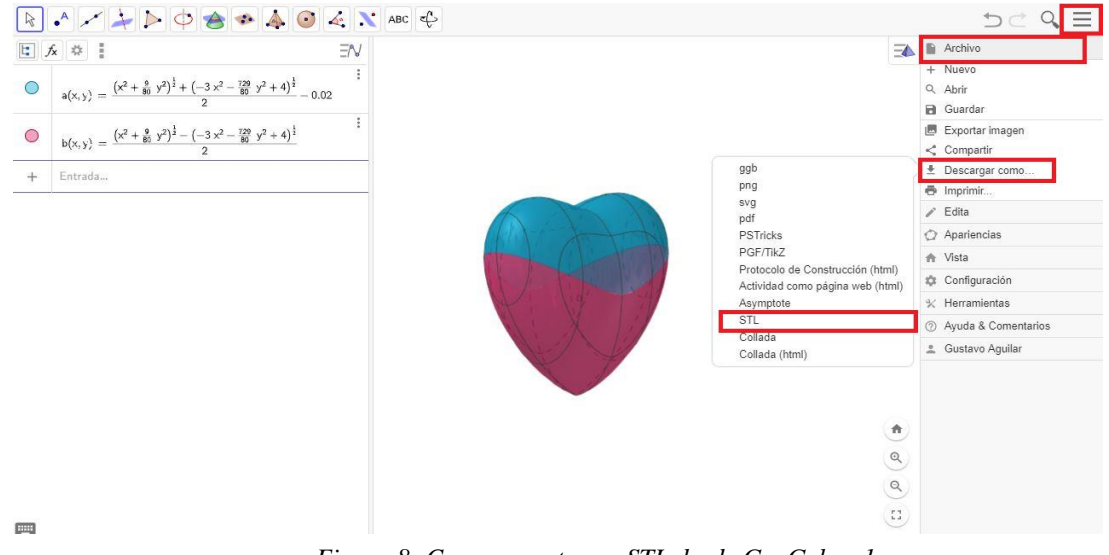

*Figura 8: Como exportar en STL desde GeoGebra 1*

*Fuente:* Elaboración propia

Luego aparece otra ventana que nos permitirá establecer las dimensiones del modelo, el grosor y obtendremos nuestro archivo, como se puede observar en la figura 9.

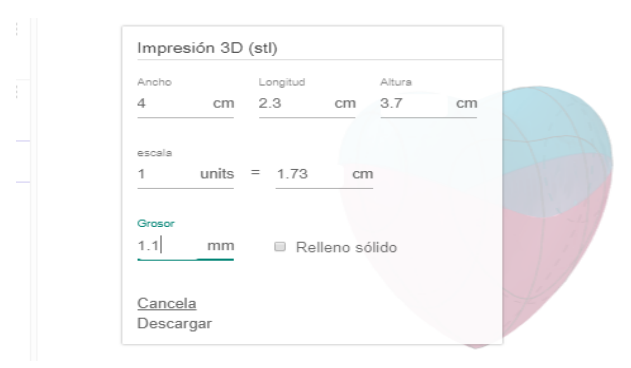

*Figura 9: Como exportar en STL desde GeoGebra 2. Fuente:* Elaboración propia

# **4. Otras posibilidades del trabajo con impresiones 3D en el aula.**

Luego de este recorrido surgen las preguntas ¿de qué otras maneras se puede aprovechar este tipo de impresiones en la clase de Matemática?, ¿se podrán lograr objetos que se adapten a las necesidades particulares de nuestros cursos?

Se pueden crear sólidos exactamente iguales a los ejercicios que proponemos. El visualizar estos sólidos en 3D, a través de la computadora es importante, pero luego de esta pequeña experiencia me he dado cuenta de que tener el objeto en sus manos, ayuda al alumno a comprender mejor los conceptos y hace más interesante la adquisición de las ideas. Teniendo en cuenta que el desarrollo de la visión espacial muy importante y compleja, hace esto más interesante aún. A seguir, tabla 1, se muestran algunos ejemplos:

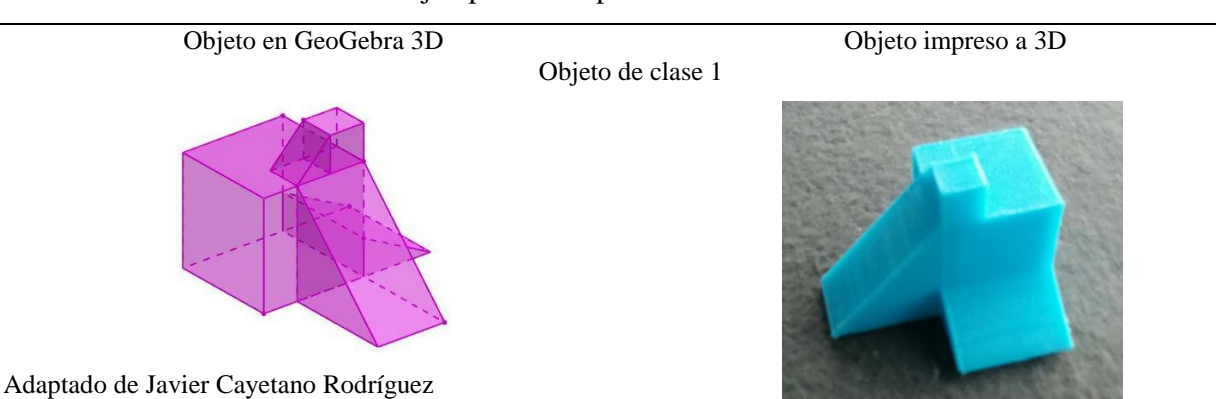

#### Tabla 1: Ejemplos de impresiones 3D desde GeoGebra

*Fuente[: https://www.geogebra.org/u/javier+cayetano](https://www.geogebra.org/u/javier+cayetano)*

Con este tipo de objetos podemos trabajar desde volúmenes hasta ejercicios de trigonometría o el uso del Teorema de Pitágoras. La manipulación del objeto ayuda a entender cuáles son los ángulos rectos o las propiedades de la estructura que importan en cada ejercicio.

Objeto de clase 2

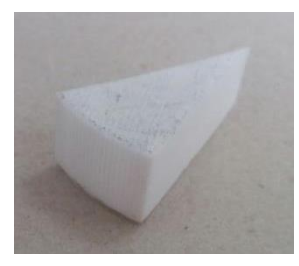

Con este tipo de objetos podemos trabajar trigonometría, cálculo de áreas, volúmenes, arcos y sectores de circunferencia. La manipulación del objeto ayuda a comprender las propiedades de la figura en cuestión.

#### *Fuente:* Elaboración propia

Otra de las ideas que presentaré en este trabajo tiene que ver con los diferentes "tipos" de solución de un sistema de ecuaciones lineales con 3 incógnitas. El visualizar esto en la vista 3D de GeoGebra es interesante y ayuda a entender el concepto. Por otro lado, el poder imprimir estos planos y ser capaces de manipular los objetos fue importante para mis estudiantes. Varios comentaron que no fue fácil entenderlo, pero que les ayudó el poder interactuar con los objetos impresos en 3D. Esto se puede observar en figura 10.

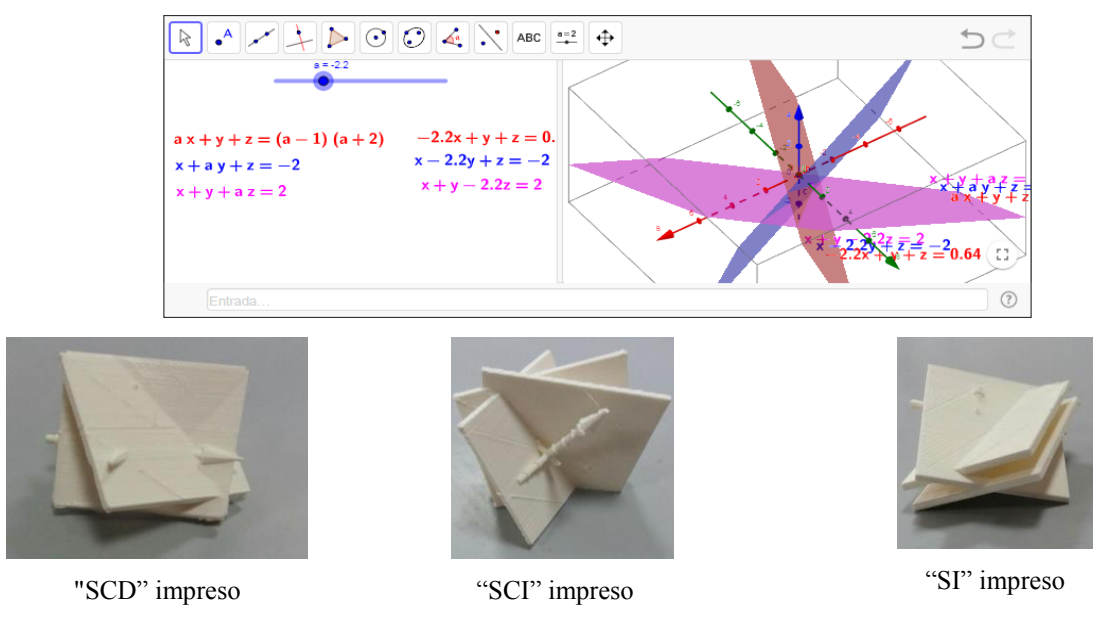

*Figura 10:* Sistemas de ecuaciones en la vista 3D de GeoGebra y sus distintas impresiones *Fuente*: Elaboración propia

Dada esta experiencia, se logró entender que el poder interactuar con el objeto impreso tiene un impacto en los estudiantes que es positivo para comprender los conceptos tal como lo menciona Blázquez, Orcos, Mainz y Sáez (2018). Cabe destacar que no es igual para todos los alumnos, aunque significativo para algunos. Seguramente este tema necesite ser investigado con mayor profundidad.

Otra idea es usar las impresiones en 3D para visualizar las secciones cónicas (intersecciones de cónicas). Esto abre un rico trabajo tanto en el diseño de los objetos a imprimir, como en el trabajo que se puede hacer con los objetos impresos. A continuación, un pequeño ejemplo:

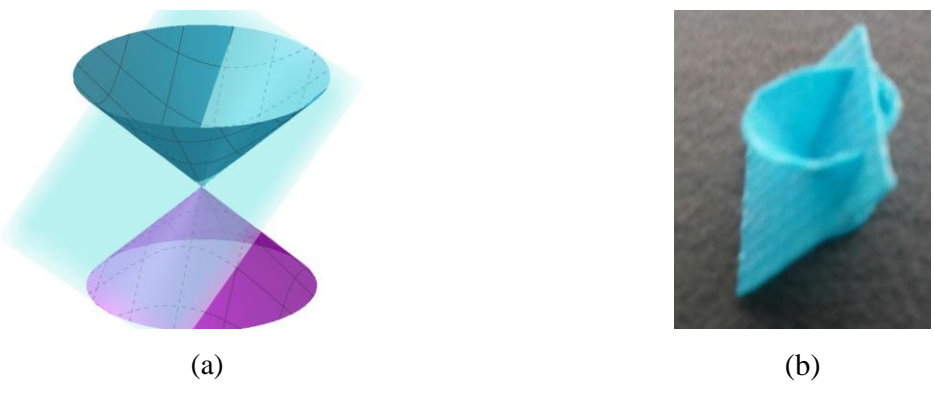

*Figura 10: (*a) Sección cónica en GeoGebra. (b) Sección cónica impresa Fuente: Elaboración propia

Esta lista de ideas no es para nada exhaustiva, pero muestra las posibilidades de trabajo con las impresiones 3D en el aula.

## **5. Superficies algebraicas**

Por último, quisiera referirme a las superficies algebraicas, estas superficies han llamado mi atención hace algún tiempo desde que me iniciaron en ellas a través del programa SURFER y la exhibición IMAGINARY.org cuando estudiaba mi profesorado. Una superficie algebraica se podría definir como los puntos del espacio cuyas coordenadas  $(x, y, z)$  verifican una ecuación polinómica de incógnitas  $x, y, z$ igualada a cero. La galería de Hauser (2019) contiene muy lindos ejemplos de estas superficies. Pasé varios años pensando en cómo imprimir estas superficies en 3D. Por otro lado, en GeoGebra no se visualiza lo mismo que en otros programas, lo cual llamó particularmente mi atención. Para solucionar esto identifiqué que el problema estaba en el tipo de ecuaciones y objetos que se introducen en GeoGebra deben ser "diferentes". De esta manera intenté transformando esas ecuaciones de tres incógnitas igualadas a cero en funciones de dos variables. Es decir; si la superficie en cuestión tiene una ecuación:  $x^2 + z^2$  +  $y^3(y-1)^3 = 0$  y se despejara alguna de las incógnitas se llega a una expresión del tipo:  $z =$  $\pm(-x^2-y^3(y-1)^3)^{\frac{1}{2}}$  de esta manera se puede definir una función de dos variables  $z = f(x, y)$  luego de hacer esto, se visualiza lo mismo que en otros programas y se puede descargar el archivo STL e imprimir en 3D nuestra superficie. Si la incógnita despejada estaba elevada a un coeficiente par (como en este caso) hay que usar dos funciones, una con la parte positiva y otra con la parte negativa. Además, se usa el comando "Superficie" para lograr obtener un objeto exportable en STL que podrá ser impreso. Se recomienda a la lectora o lector revisar el Libro GeoGebra de Aguilar (2019c) para acceder a una guía detallada. Algunos ejemplos son mostrados en la tabla 2.

Superficie "Zitrus" como aparece en la galería Superficie "Zitrus" en GeoGebra de [Herwig Hauser:](https://homepage.univie.ac.at/herwig.hauser/gallery.html)

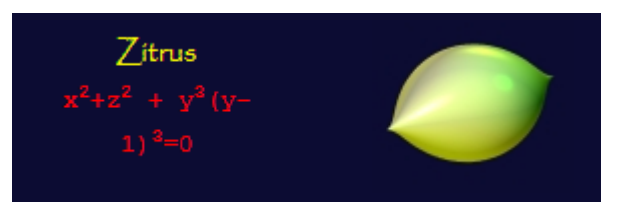

Ecuación:

$$
x^2 + z^2 + y^3(y - 1)^3 = 0
$$

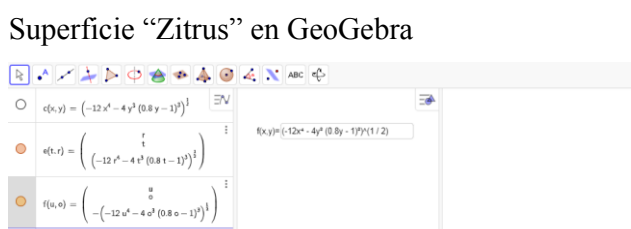

En GeoGebra introducimos:

$$
f(x, y) = \pm (-x^2 - y^3(y - 1)^3)^{\frac{1}{2}}
$$

\*Como hay una raíz cuadrada en realidad son dos funciones.

<https://www.geogebra.org/m/yf8uhkrv>(se encuentra la actividad GeoGebra con esta superficie, la ecuación fue modifica para que sea más parecida a un limón.)

Superficie "Süss" en GeoGebra

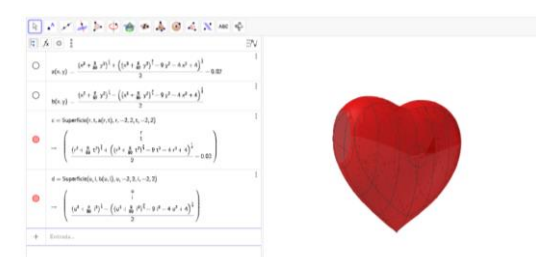

En GeoGebra introducimos:

$$
f(x,y) = \frac{-\left(x^2 + \frac{9}{80}y^2\right)^{\frac{1}{3}} \pm \left(\left(x^3 + \frac{9}{80}y^2\right)^{\frac{2}{3}} - 9y^2 - 4x^2 + 4\right)^{\frac{1}{2}}}{2} - 0.02
$$

\*Hay que usar dos funciones, la constante 0.02 se agrega para mejorar la visualización. Se ha usado la fórmula para resolver ecuaciones cuadráticas. La actividad en GeoGebra: <https://www.geogebra.org/m/rvkc8j4e>

Fuente: Elaboración propia con imágenes obtenidas de https://homepage.univie.ac.at/herwig.hauser/gallery.html

Luego de tener estas funciones, se puede trabajar con el comando ["Superficie"](https://wiki.geogebra.org/es/Comando_Superficie) como se explicó antes para obtener los archivos STL y poder imprimir en 3D estas superficies.

## **6. Trabajando en comunidad**

Para terminar, quisiera recordar la importancia de trabajar en contacto con otros usuarios, profesores e investigadores; generando redes, aprendiendo y mostrando lo que uno hace para poder perfeccionarlo.

*Revista do Instituto GeoGebra de São Paulo, v. 9, n. 1, p. 132-146, 2020 - ISSN 2237-9657*

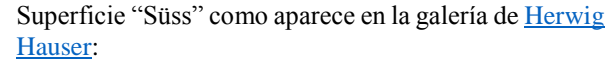

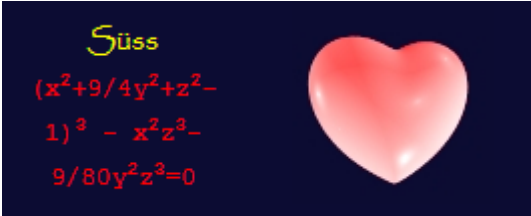

Ecuación:

 $\left(x^2 + \frac{9}{4}\right)$  $\frac{9}{4}y^2 + z^2 - 1$  $\Big)^3 - x^2z^3 - \frac{9}{80}$  $\frac{9}{80}y^2z^3=0$ 

En particular en relación a este tema existe un grupo en GeoGebra que está dedicado a las impresiones 3D, se llama "3D printing" (Es un grupo abierto y el código de acceso se puede encontrar en el siguiente manual: <https://www.geogebra.org/m/pjbms8sy> )

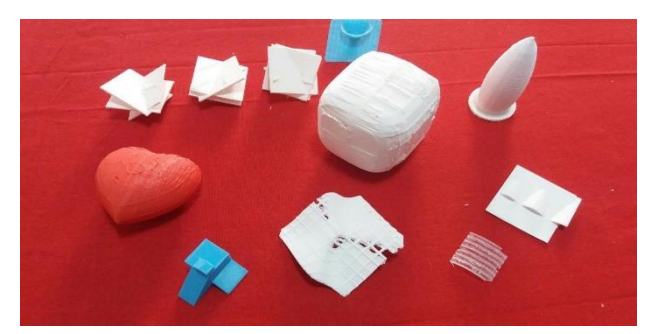

*Figura 11: Impresiones 3D a partir de GeoGebra Fuente:* Elaboración propia

Por otro lado, el trabajo que se viene realizando desde la comunidad GeoGebra Latinoamericana es también muy importante, pues nos conecta con otros entusiastas de GeoGebra con los cuales compartimos cultura y realidades. Además, abre la puerta a generar nuevos conocimientos y relaciones que permiten avanzar y nos motiva a seguir investigando sobre los usos de GeoGebra. Agradezco a todo el equipo de la Comunidad GeoGebra Latinoamericana y en especial a Sergio Rubio-Pizzorno por el esfuerzo de coordinar este grupo. También quisiera agradecer la oportunidad a la revista del Instituto GeoGebra de São Paulo por la publicación de este artículo.

## **Referencias**

- Aguilar, G. (2019a). *Modelar con GeoGebra V2 [Libro GeoGebra]*. En repositorio Recursos para el aula de GeoGebra. Recuperado de <https://www.geogebra.org/m/bd5vcydr>
- Aguilar, G. (2019b). *Impresiones 3D con GeoGebra*. *[Libro GeoGebra]*. En repositorio Recursos para el aula de GeoGebra. Recuperado de:<https://www.geogebra.org/m/kwtuedgu>
- Aguilar, G. (2019c). *Imprimiendo superficies algebraicas*. *[Libro GeoGebra]*. En repositorio Recursos para el aula de GeoGebra. Recuperado de:<https://www.geogebra.org/m/wpngjvuc>
- Blázquez, P., Orcos, L., Mainz, J. y Sáez, D. (2018). Propuesta metodológica para la mejora del aprendizaje de los alumnos a través de la utilización de las impresoras 3D como recurso educativo en el aprendizaje basado en proyectos. *Psicología, Conocimiento y Sociedad*, 8(1), 139-166.
- GeoGebra. (2019). Manual GeoGebra. En Wikipedia. Recuperado de <https://wiki.geogebra.org/es/Manual>
- GeoGebra (2020a). *Comando Superficie*. En Manual GeoGebra. Recuperado de [https://wiki.geogebra.org/es/Comando\\_Superficie](https://wiki.geogebra.org/es/Comando_Superficie)
- GeoGebra (2020b). *Comando Integral*. En Manual GeoGebra. Recuperado de [https://wiki.geogebra.org/es/Comando\\_Integral](https://wiki.geogebra.org/es/Comando_Integral)

- GeoGebra (2020c). *Comando Spline*. En Manual GeoGebra. Recuperado de https://wiki.geogebra.org/es/Comando\_Spline
- GeoGebra (2020d). *Comando Poligonal*. En Manual GeoGebra. Recuperado de https://wiki.geogebra.org/es/Comando\_Poligonal
- STL (2019). *En Wikipedia*. Recuperado de: https://es.wikipedia.org/wiki/STL.
- Mathematisches Forschungsinstitut Oberwolfach (2019). *IMAGINARY | open mathematics*. Recuperado de https://imaginary.org/
- Translation team, S., Lieban, D. and Russo, C. (2019). *Impresiones 3D con GeoGebra*. En repositorio Recursos para el aula de GeoGebra. Recuperado de https://www.geogebra.org/m/pjbms8sy
- Hauser, H. (2019). Gallery of Singular Algebraic Surfaces Recuperado de https://homepage.univie.ac.at/herwig.hauser/gallery.html

# **Semblanza del autor**

Gustavo Aguilar, uruguayo de nacionalidad, es profesor de enseñanza media. Miembro del Instituto GeoGebra de Uruguay desde los inicios y colaborador como traductor de GeoGebra de inglés a español. Además, es miembro activo y colaborador voluntario en la Sociedad de Educación Matemática del Uruguay (SEMUR). Ha sido conferencista y tallerista para docentes sobre el uso del GeoGebra en el aula de Matemática, siempre en búsqueda de la manera de hacer un uso relevante de la tecnología en el aula de Matemática. Actualmente es profesor del Programa Nacional Uruguay, del Bachillerato Internacional (IB) y del Cambridge IGCSE.

# **Complementos del artículo**

El presente artículo está asociado a la ponencia que el autor dictó en la sesión 4 del Año 1 del Coloquio GeoGebra, organizado por la Comunidad GeoGebra Latinoamericana, cuyo video, presentación y recursos puede encontrar en los siguientes enlaces:

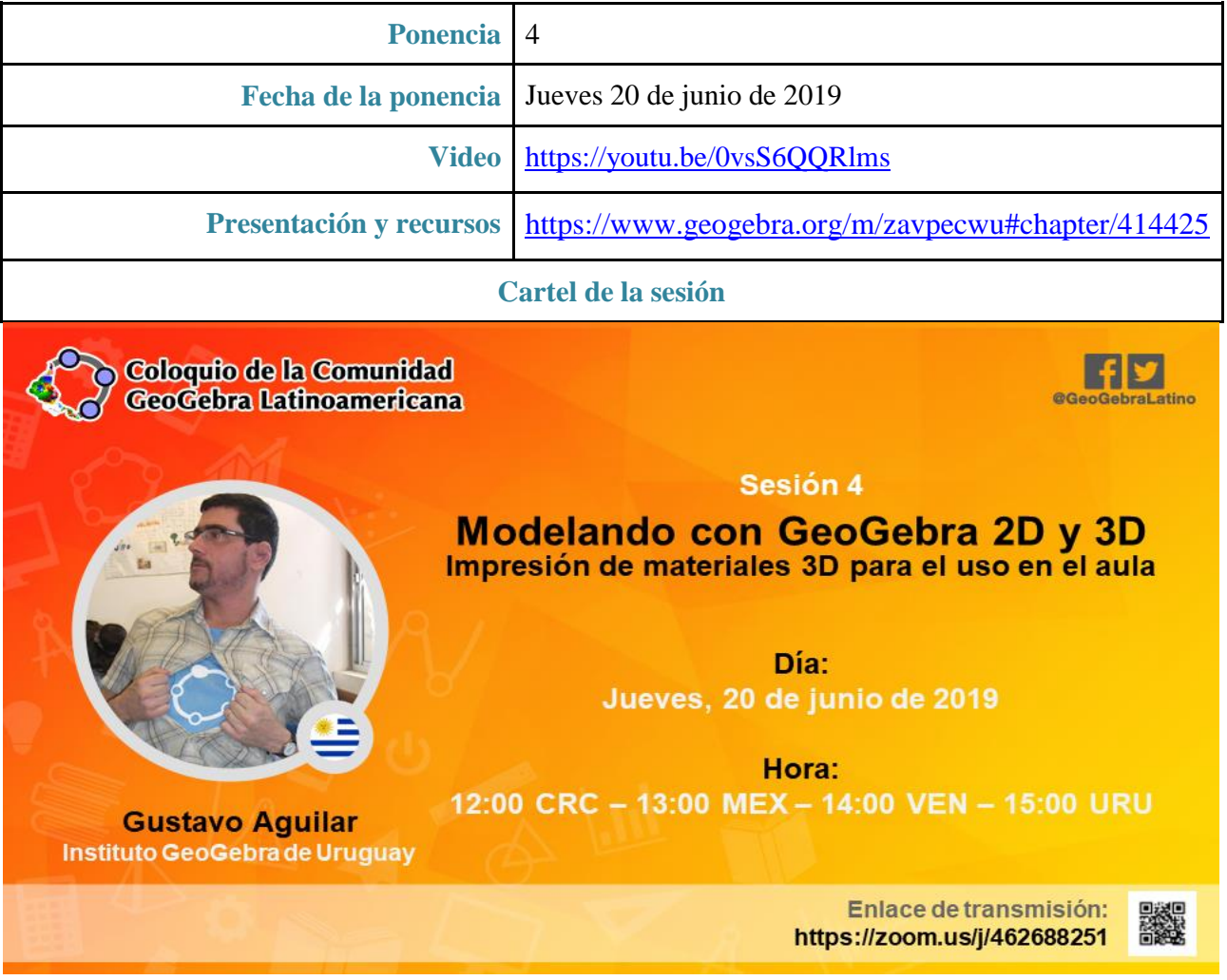